**[曹皓](https://zhiliao.h3c.com/User/other/0)** 2006-09-12 发表

## **S6500系列交换机协议VLAN的配置**

一、**组网需求:** 创建VLAN 5,并配置为基于协议的VLAN。创建索引值1,协议类型为IP。配置Ethern et1/0/5端口与协议VLAN相关联,由此端口进入的IP数据流自动加上VLAN 5的VLAN标 识,在VLAN 5中传输。

**二、组网图:**

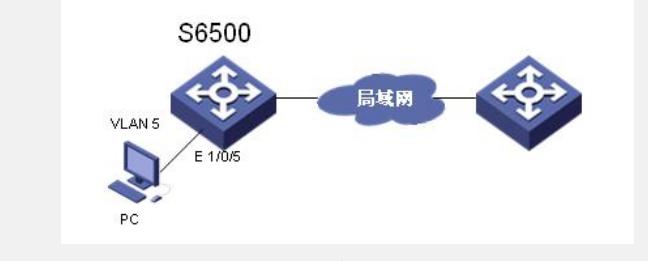

图1. 组网图

## **三、配置步骤:**

1) 创建VLAN 5并进入其视图 <SWITCH> system-view [SWITCH] vlan 5 [SWITCH-vlan5] 2) 配置VLAN 5的索引值1关联的协议类型为IP [SWITCH-vlan5] protocol-vlan 1 ip 3) 进入Ethernet1/0/5的端口视图 [SWITCH-vlan5] interface Ethernet 1/0/5 4) 配置端口为Hybrid端口 [SWITCH-Ethernet1/0/5] port link-type hybrid 5) 将端口加入VLAN 5,并将VLAN 5添加到端口允许通过的untagged VLAN列表 [SWITCH-Ethernet1/0/5] port hybrid vlan 5 untagged 6) 将端口与协议VLAN的索引值1相关联

[SWITCH-Ethernet1/0/5] port hybrid protocol-vlan vlan 5 1

## **四、配置关键点**:

1.首先必须将指定单板上需要协议生效的端口加入到该基于协议的VLAN。

2.同一个VLAN下不能配置相同的协议类型和封装格式;不同的VLAN下可以配置相 同的协议类型和封装格式,但不能下发到同一端口(包括定义了相同封装的自定义模 板和标准模板)。

- 3. 如果VLAN内已经下发了协议, 则该VLAN不能被删除。
- 4. 如果端口上已经下发了该VLAN的协议, 则该VLAN不能从端口上被删除。
- 5.如果VLAN内的协议已经下发到端口,则不能从该VLAN内删除该协议。